# **amodem Documentation**

*Release latest*

August 16, 2015

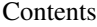

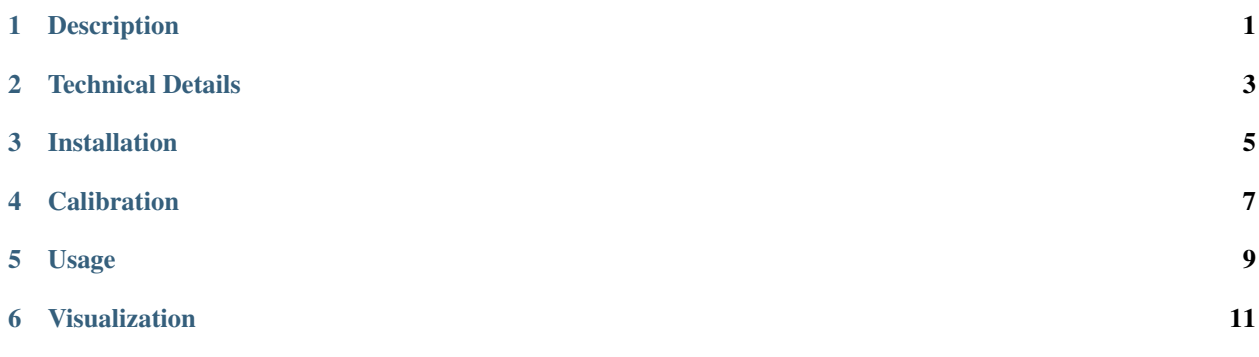

### **Description**

<span id="page-4-0"></span>This program can transmit a file between 2 computers, using a simple headset, allowing true air-gapped communication (via a speaker and a microphone), or an audio cable (for higher transmission speed).

The sender modulates the input data into an audio signal, which is played to the sound card.

The receiver records the audio, and demodulates it back to the original data.

The process requires a single manual calibration step: the transmitter has to find the optimal output volume for its sound card, which will not saturate the receiving microphone and provide good enough Signal-to-Noise ratio for the demodulation to succeed.

### **Technical Details**

<span id="page-6-0"></span>The modem is using OFDM over an audio cable with the following parameters:

- Sampling rate: 8/16/32 kHz
- Baud rate: 1 kHz
- Symbol modulation: BPSK, 4-PSK, 16-QAM, 64-QAM, 256-QAM
- Carriers: 2-11 kHz (up to ten carriers)

This way, modem may achieve 80kbps bitrate = 10 kB/s (for best SNR).

A simple CRC-32 checksum is used for data integrity verification on each 250 byte data frame.

### **Installation**

<span id="page-8-0"></span>Make sure that numpy and PortAudio v19 packages are installed (on Debian):

```
$ sudo apt-get install python-numpy portaudio19-dev
```
Get the latest released version from PyPI:

\$ pip install --user amodem

#### Or, try the latest (unstable) development version from GitHub:

```
$ git clone https://github.com/romanz/amodem.git
$ cd amodem
$ pip install --user -e .
```
For graphs and visualization (optional), install *matplotlib* Python package.

For validation, run:

```
$ export BITRATE=48 # explicitly select high MODEM bit rate (assuming good SNR).
$ amodem -h
usage: amodem [-h] {send, recv} ...
Audio OFDM MODEM: 48.0 kb/s (64-QAM x 8 carriers) Fs=32.0 kHz
positional arguments:
  {send,recv}
   send modulate binary data into audio signal.
   recv demodulate audio signal into binary data.
optional arguments:
 -h, --help show this help message and exit
```
### **Calibration**

<span id="page-10-0"></span>Connect the audio cable between the sender and the receiver, and run the following scripts:

On the sender's side:

```
~/sender $ export BITRATE=48 # explicitly select high MODEM bit rate (assuming good SNR).
~/sender $ amodem send --calibrate
```
On the receiver's side:

```
~/receiver $ export BITRATE=48 # explicitly select high MODEM bit rate (assuming good SNR).
~/receiver $ amodem recv --calibrate
```
If BITRATE is not set, the MODEM will use 1 kbps settings (single frequency with BPSK modulation).

Change the sender computer's output audio level, until all frequencies are received well:

```
3000 Hz: good signal
4000 Hz: good signal
 5000 Hz: good signal
 6000 Hz: good signal
7000 Hz: good signal
8000 Hz: good signal
9000 Hz: good signal
10000 Hz: good signal
```
If the signal is "too weak", increase the sender's output audio level.

If the signal is "too strong", decrease the sender's output audio level.

If the signal is "too noisy", it may be that the noise level is too high or that the analog signal is being distorted. Please run the following command during the calibration session, and send me the resulting audio.raw file for debugging:

~/receiver \$ arecord --format=S16\_LE --channels=1 --rate=32000 audio.raw

You can see a screencast of the [calibration process.](https://asciinema.org/a/25065?autoplay=1)

### **Usage**

<span id="page-12-0"></span>Prepare the sender (generate a random binary data file to be sent):

```
~/sender $ dd if=/dev/urandom of=data.tx bs=60KB count=1 status=none
~/sender $ sha256sum data.tx
008df57d4f3ed6e7a25d25afd57d04fc73140e8df604685bd34fcab58f5ddc01 data.tx
```
Start the receiver (will wait for the sender to start):

~/receiver \$ amodem recv -vv -o data.rx

Start the sender (will modulate the data and start the transmission):

~/sender \$ amodem send -vv -i data.tx

A similar log should be emitted by the sender:

```
2015-02-06 18:12:46,222 DEBUG Audio OFDM MODEM: 48.0 kb/s (64-QAM x 8 carriers) Fs=32.0 kHz
2015-02-06 18:12:46,222 INFO PortAudio V19-devel (built Feb 25 2014 21:09:53) loaded
2015-02-06 18:12:48,297 INFO Sending 2.150 seconds of training audio
2015-02-06 18:12:48,297 INFO Starting modulation
2015-02-06 18:12:49,303 DEBUG Sent 6.000 kB
2015-02-06 18:12:50,296 DEBUG Sent 12.000 kB
2015-02-06 18:12:51,312 DEBUG Sent 18.000 kB
2015-02-06 18:12:52,290 DEBUG Sent 24.000 kB
2015-02-06 18:12:53,299 DEBUG Sent 30.000 kB
2015-02-06 18:12:54,299 DEBUG Sent 36.000 kB
2015-02-06 18:12:55,306 DEBUG Sent 42.000 kB
2015-02-06 18:12:56,296 DEBUG Sent 48.000 kB
2015-02-06 18:12:57,311 DEBUG Sent 54.000 kB
2015-02-06 18:12:58,293 DEBUG Sent 60.000 kB
2015-02-06 18:12:58,514 INFO Sent 60.000 kB @ 10.201 seconds
2015-02-06 18:12:59,506 DEBUG Closing input and output
```
A similar log should be emitted by the receiver:

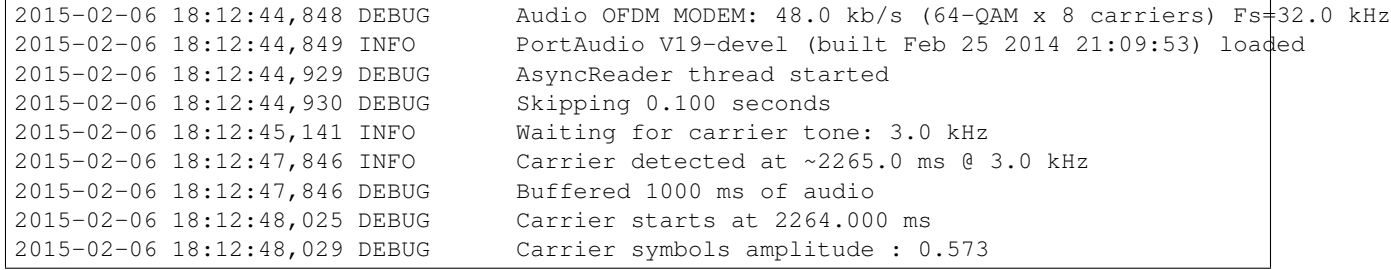

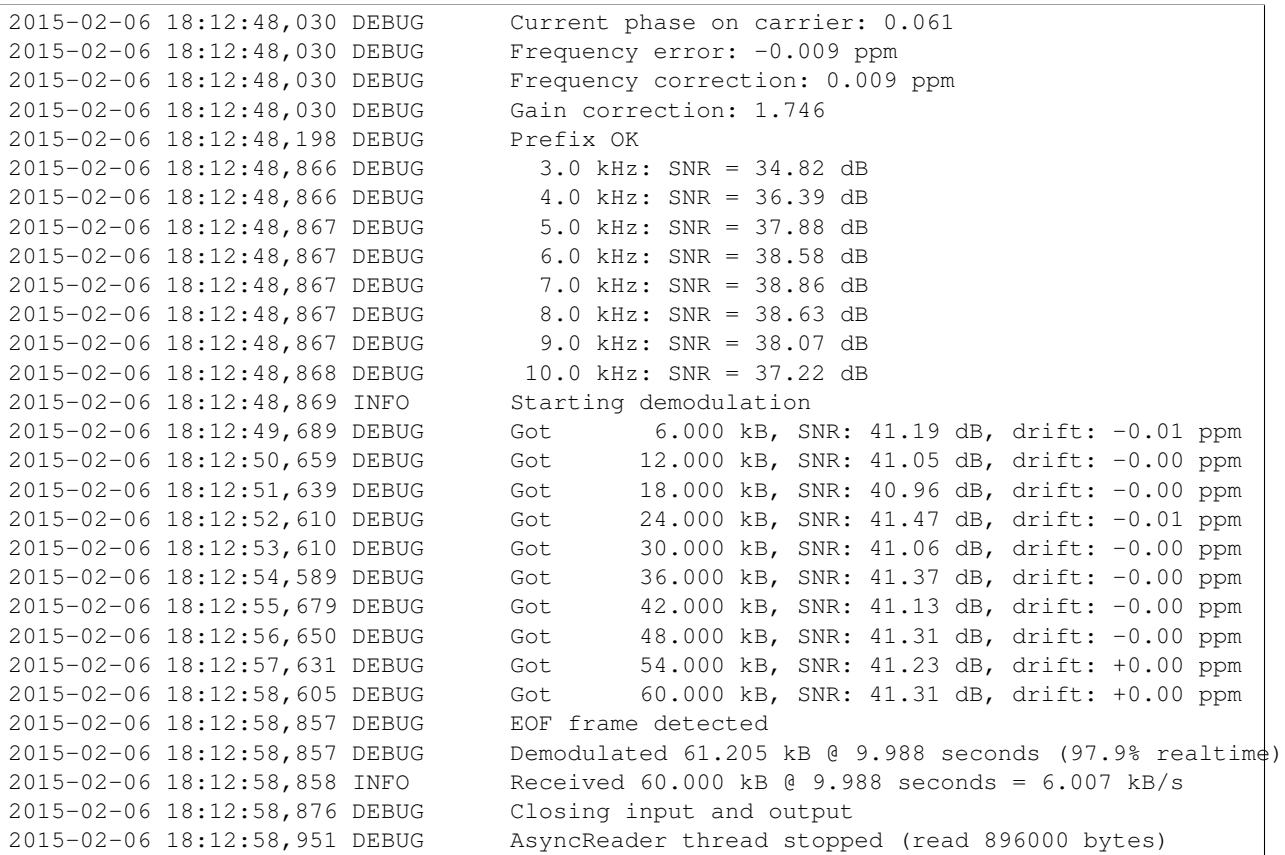

After the receiver has finished, verify the received file's hash:

```
~/receiver $ sha256sum data.rx
008df57d4f3ed6e7a25d25afd57d04fc73140e8df604685bd34fcab58f5ddc01 data.rx
```
You can see a screencast of the [data transfer process.](https://asciinema.org/a/25066?autoplay=1)

## **Visualization**

<span id="page-14-0"></span>Make sure that  $\text{matplotlib package}$  is installed, and run (at the receiver side):

~/receiver \$ amodem recv --plot -o data.rx